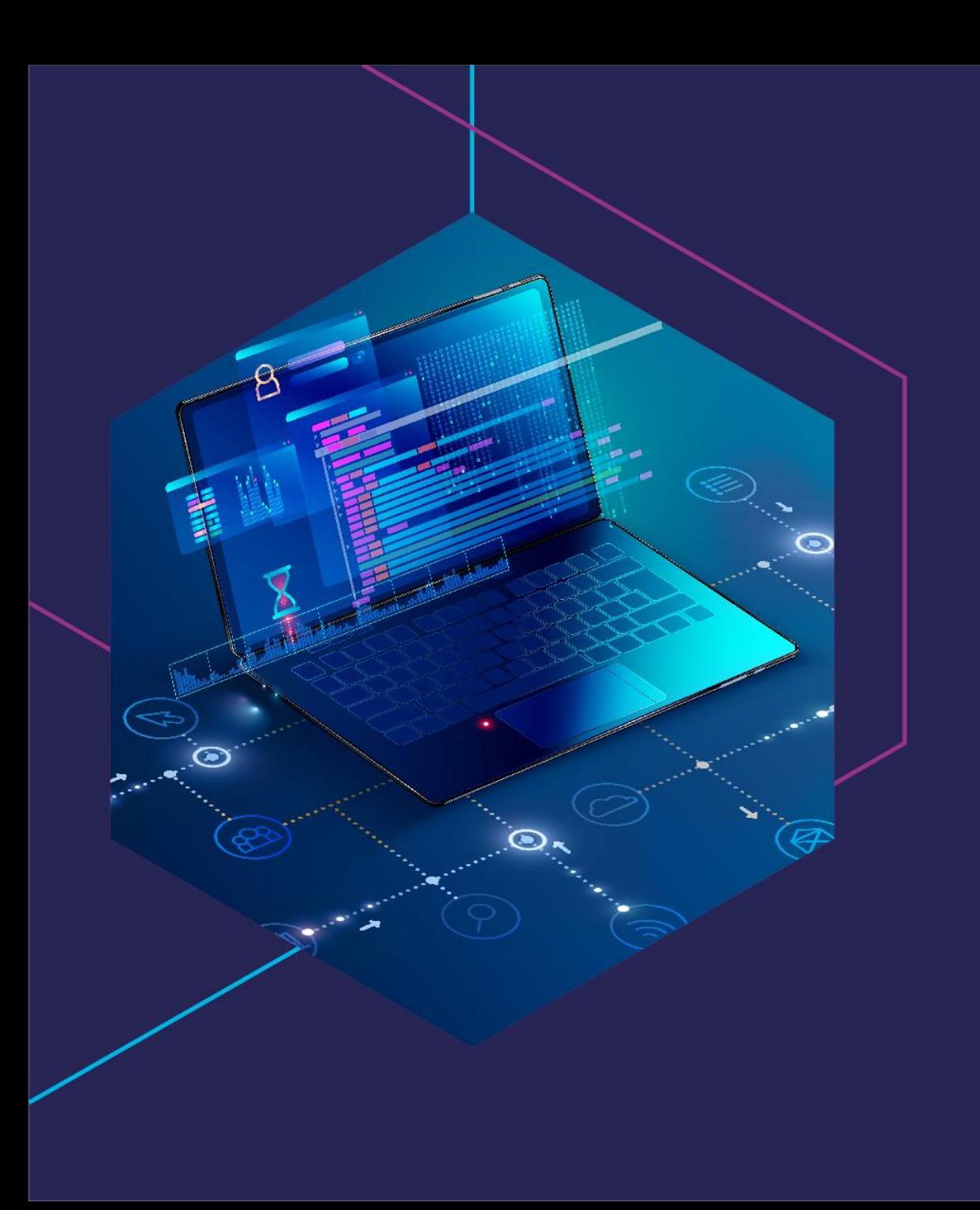

# دليل المستخدم لمنصة "رابط"

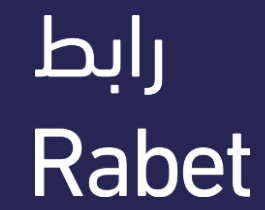

# نبذة عن "رابط"

تُمكنك منصة "رابط" مـن عـرض واجهـة التطبيـق البرمجيـة وتجربتهـا واستخدامها، في العديد من الخدمات الرئيسية في مختلف القطاعات والمجالات.

تتيح "رابط" خدمة الاشتراك الإلكتروني المباشر من خلال المنصة، ثم ربطه بنظامك لتحسين أداء عملك ومنحك خدمات رقمية متكاملة.

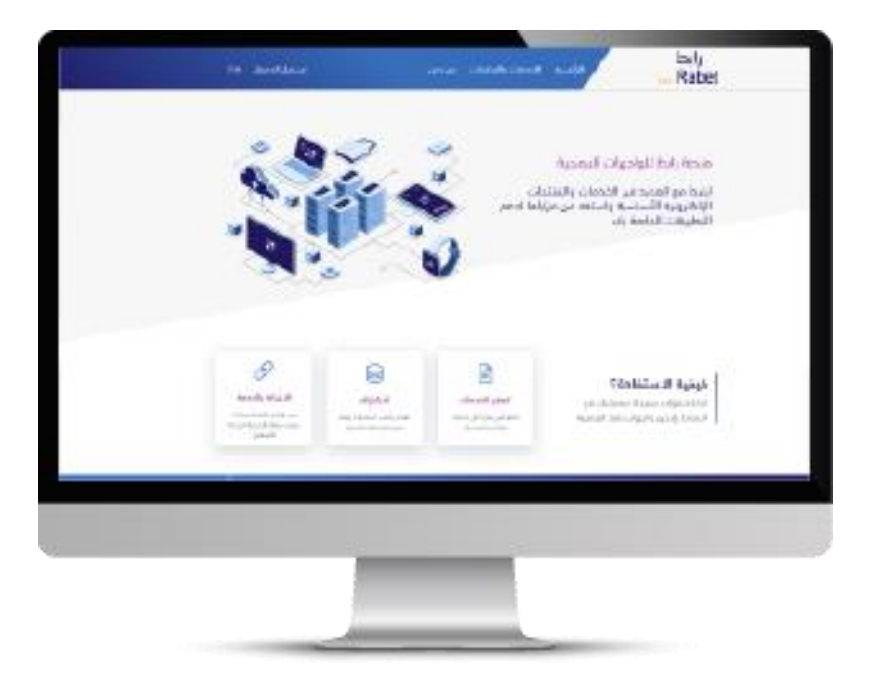

### عمالء رابط

يجب أن يكون المُسجَّل في منصـة "رابـط" شخصًـا مرخصًـا لـه فـي كيـان تجاري بـرقم سـجل تجـاري صـالح، كمـا يجب على العميل تقديم جميع المعلومات المطلوبة حول الشركة ليتم قبول تسجيله.

"رابـط" هـى بوابـة المطـوّرين، تـم تصـميمها كـى يسـتخدمها المطـورون والمبرمجـون، لـذا يجـب أن يكـون المستخدم الرئيسي شخصًا تقنيًا ذو خبرة في معايير استخدام واجهة التطبيقات البرمجية.

رحلة العميل في "رابط"

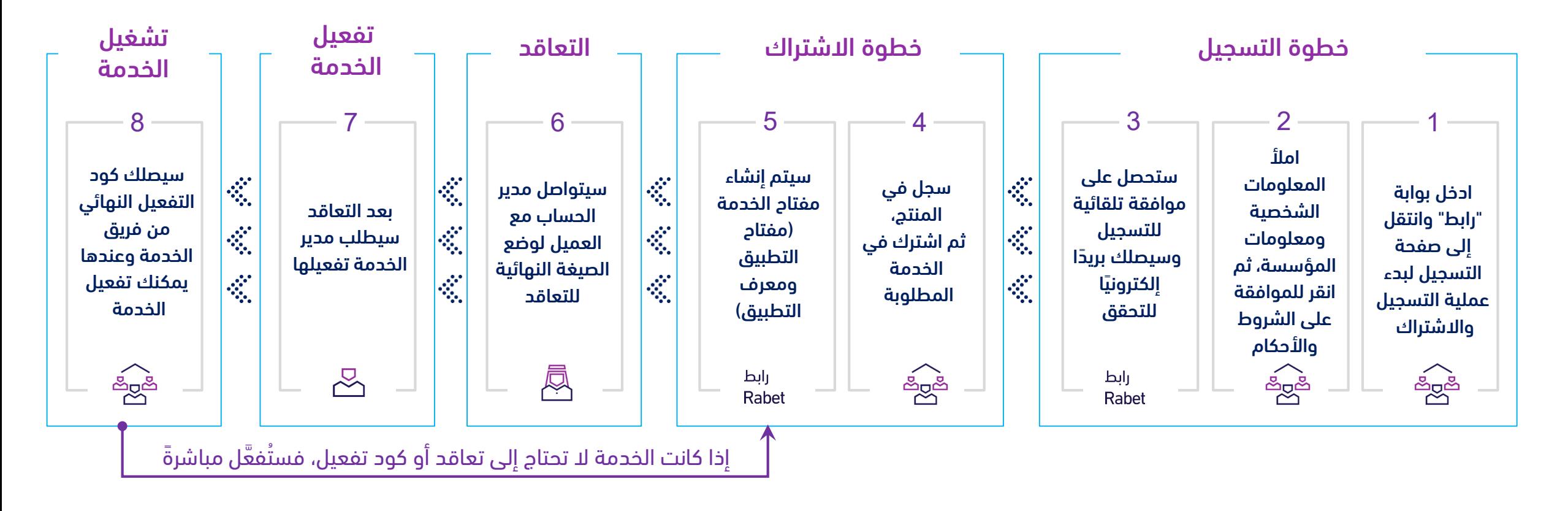

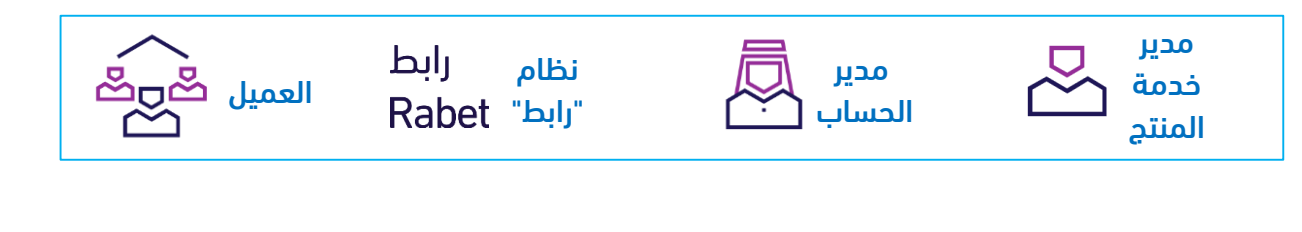

الصفحة 2

رابط

**Rabet** 

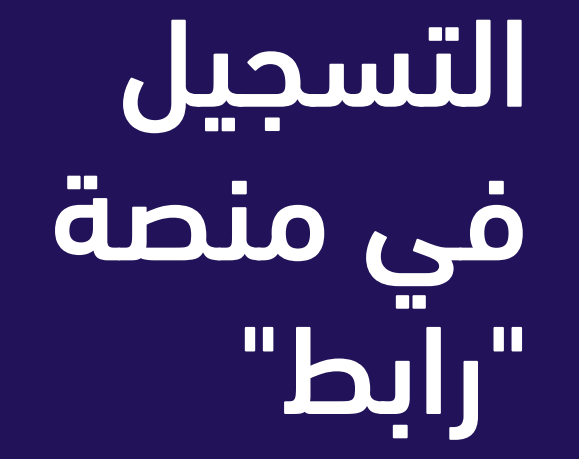

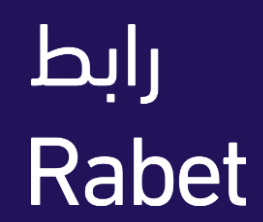

رابط

# التسجيل في منصة "رابط"

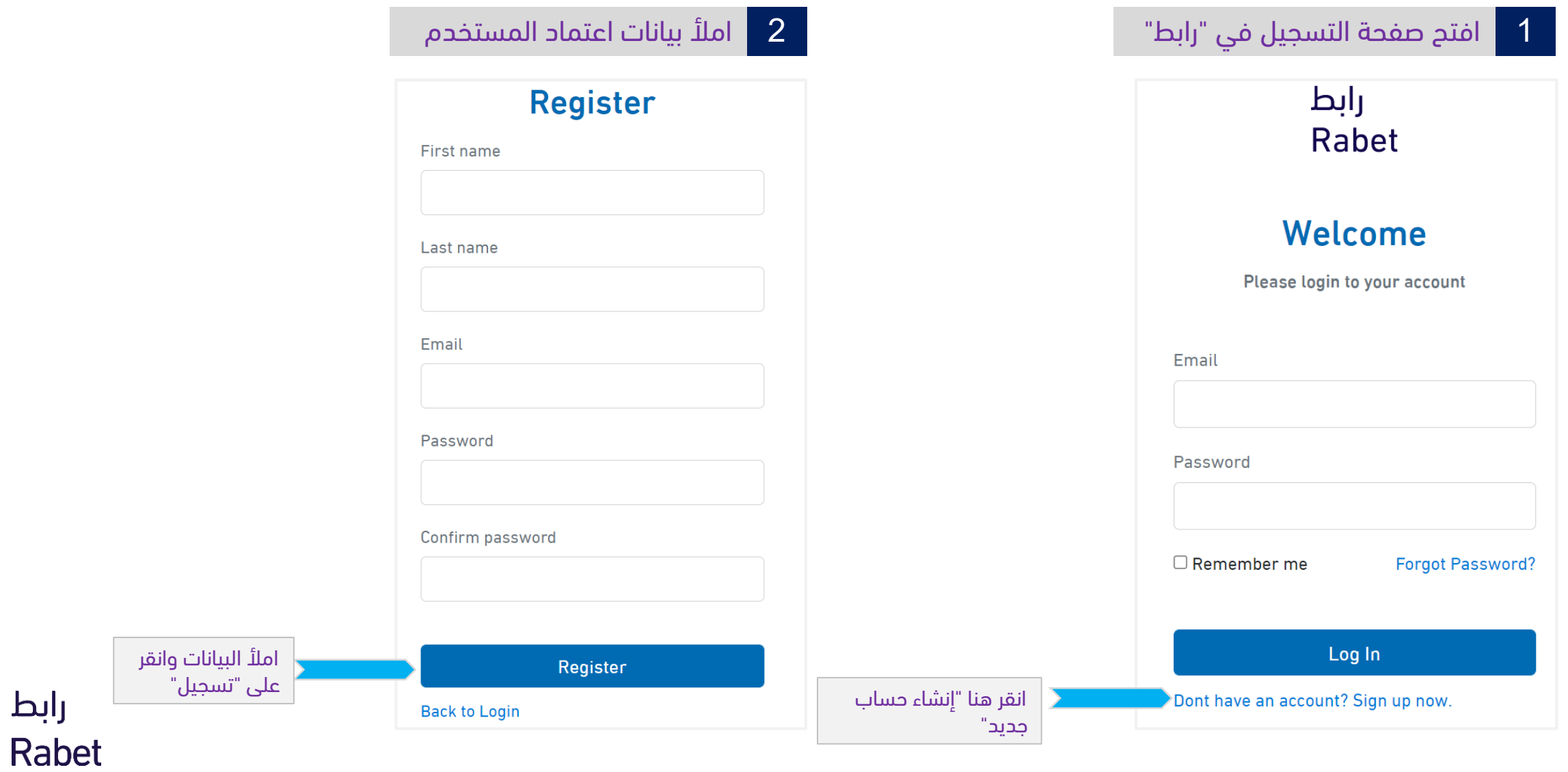

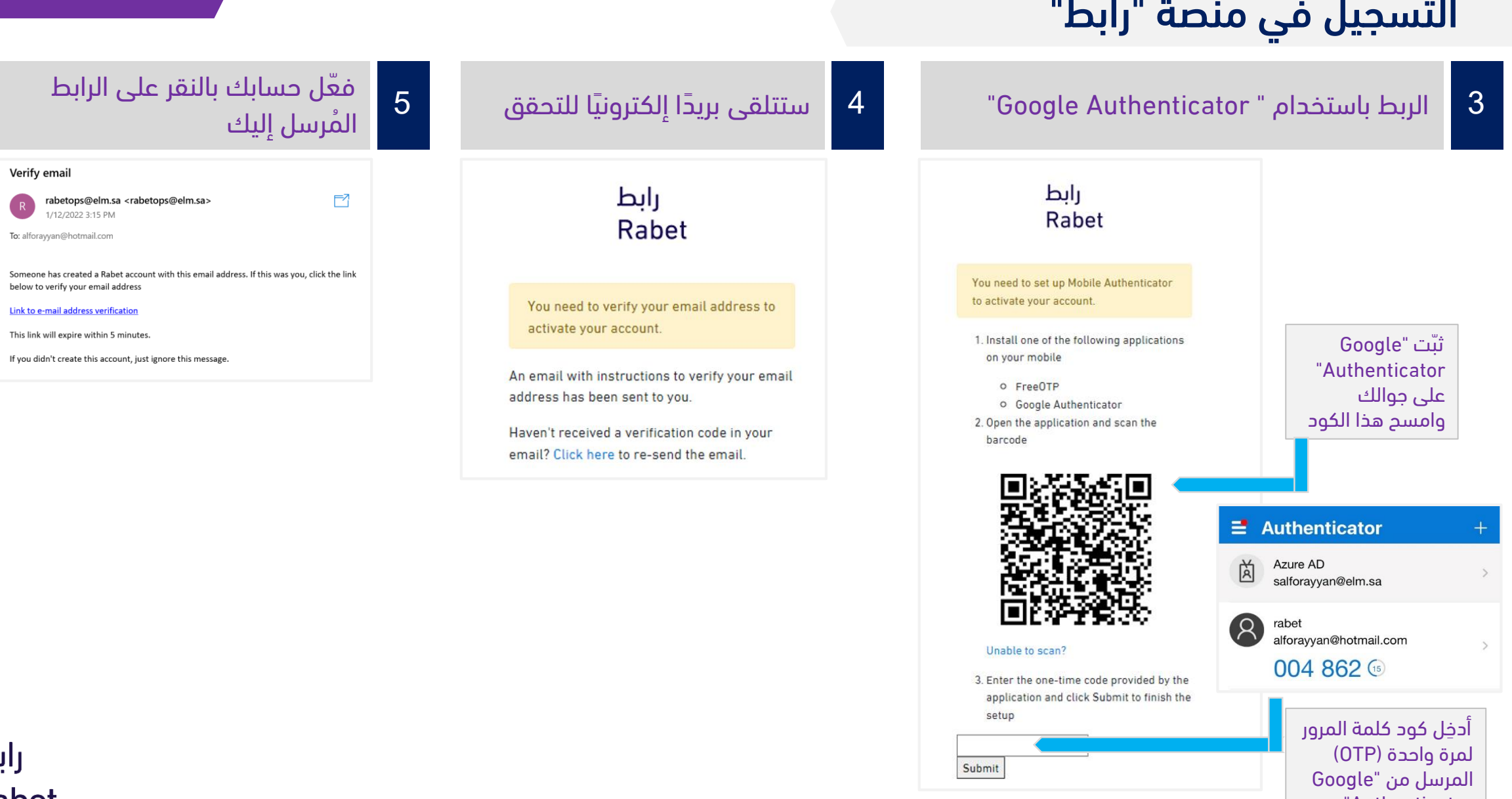

رابط<br>Rabet

Submit

"Authenticator

# التسجيل في منصة "رابط"

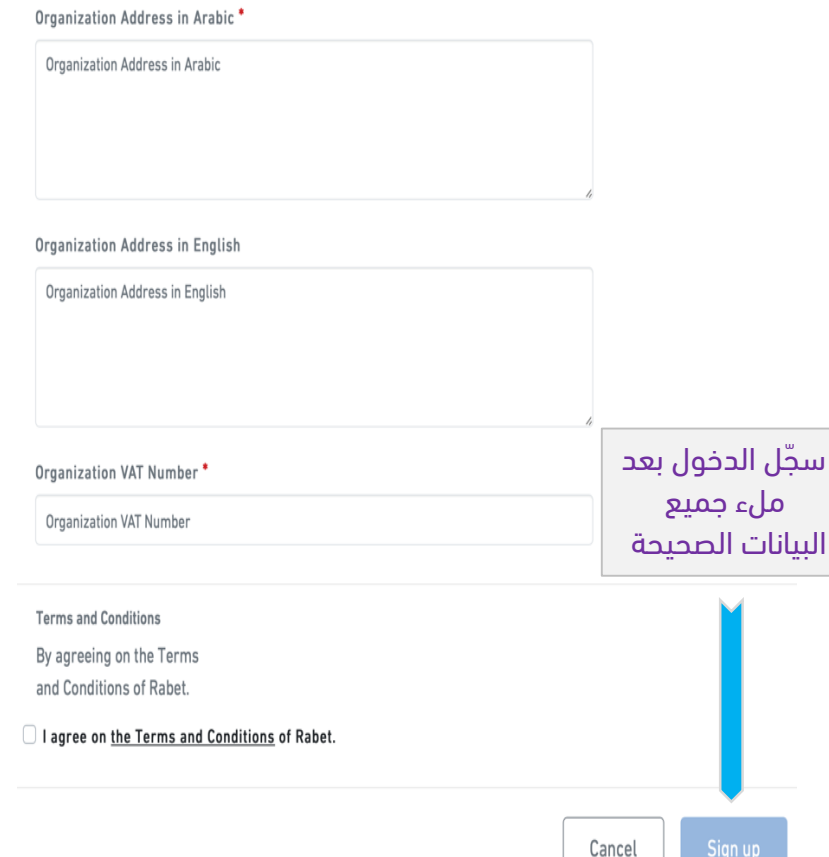

#### بيانات المؤسسة

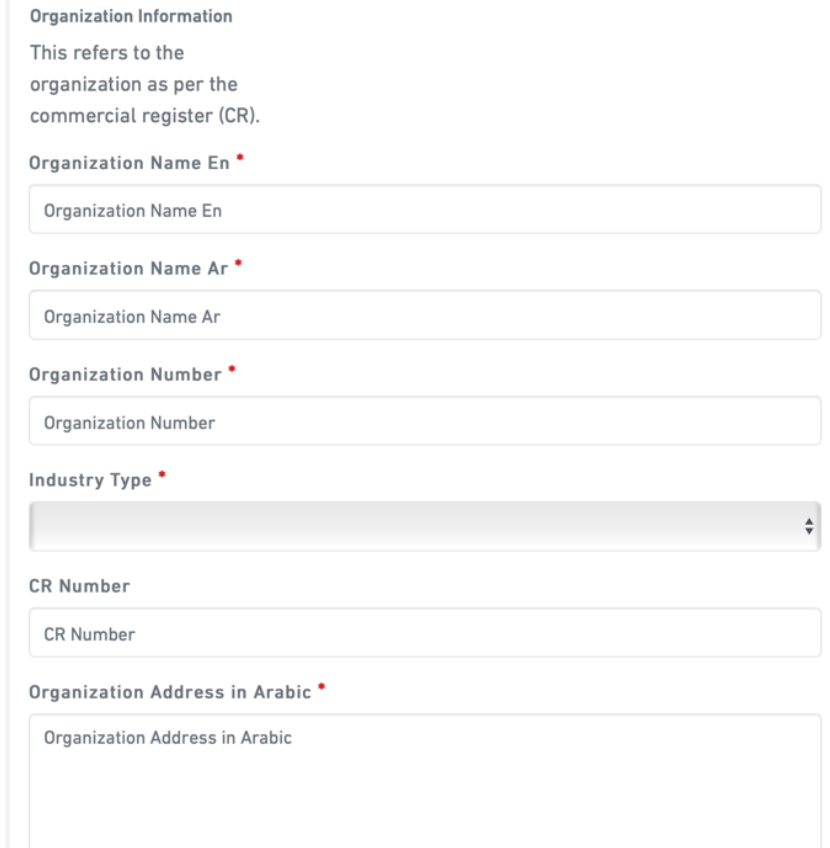

#### البيانات الشخصية

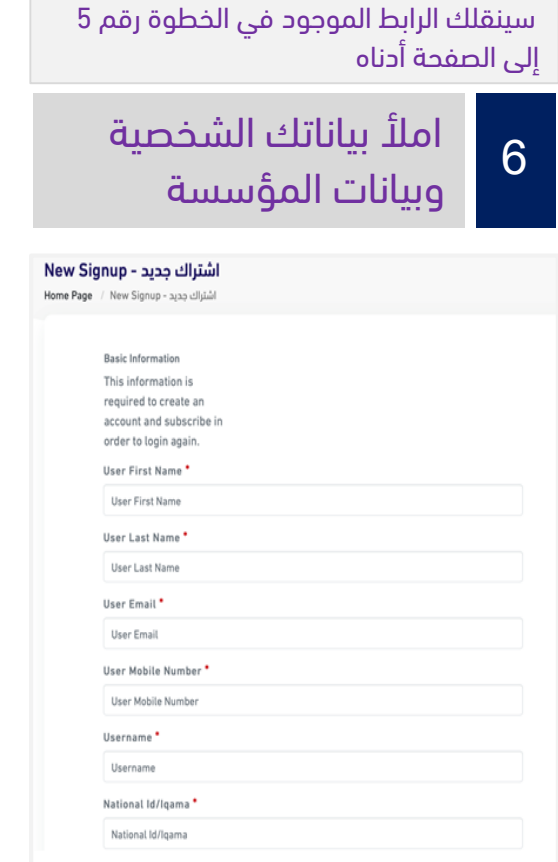

#### رابط Rabet

# تسجيل رابط" الدخول في "

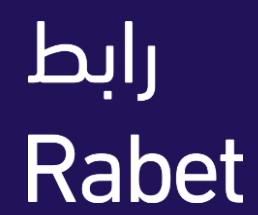

# تسجيل الدخول في "رابط"

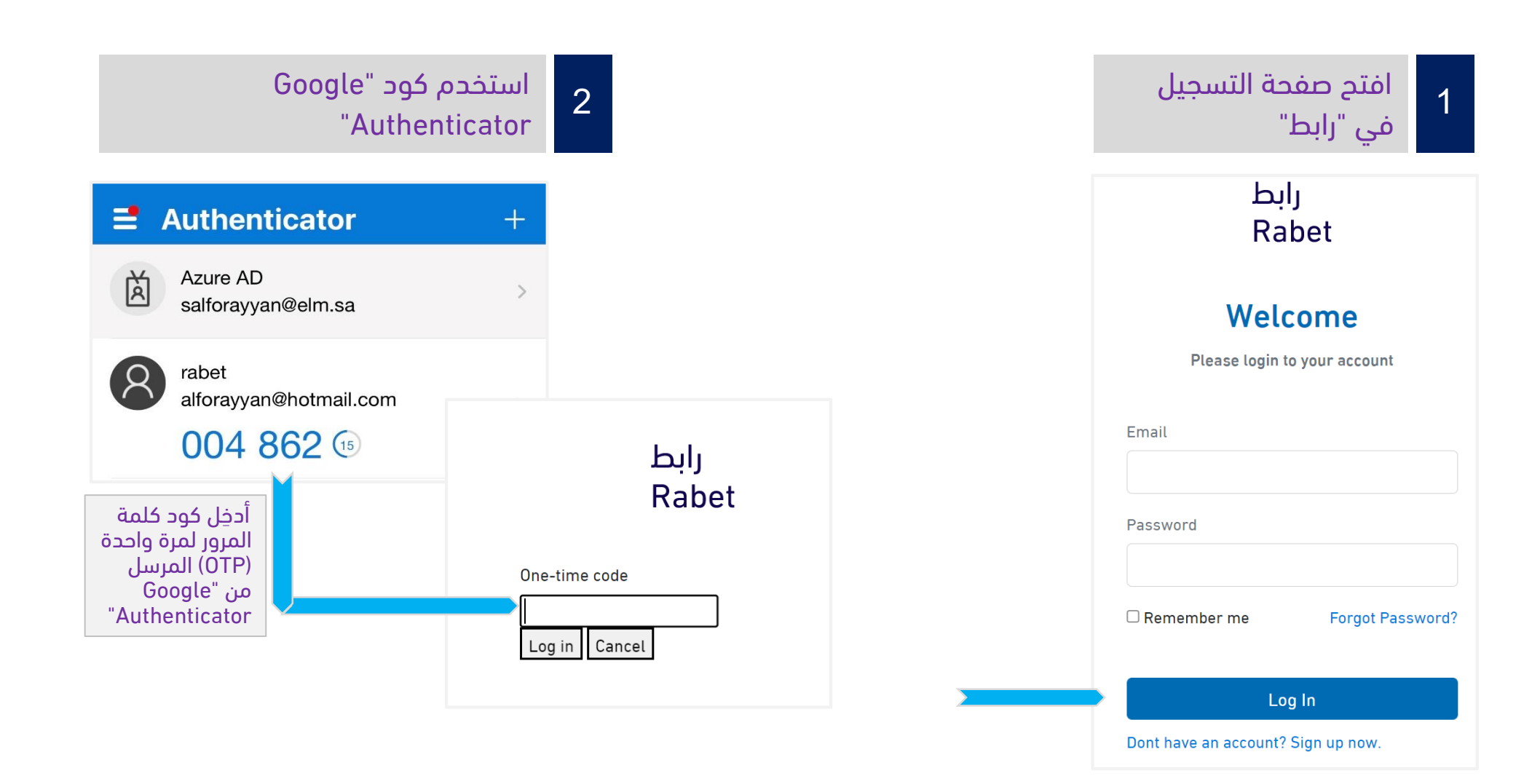

رابط Rabet

الصفحة 6

االشتراك في واجهة التطبيقات البرمجية على "رابط"

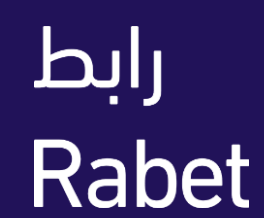

رابط

# الاشتراك في واجهة التطبيقات البرمجية على "رابط"

#### $\overline{1}$ حدد الخدمة التي تريدها

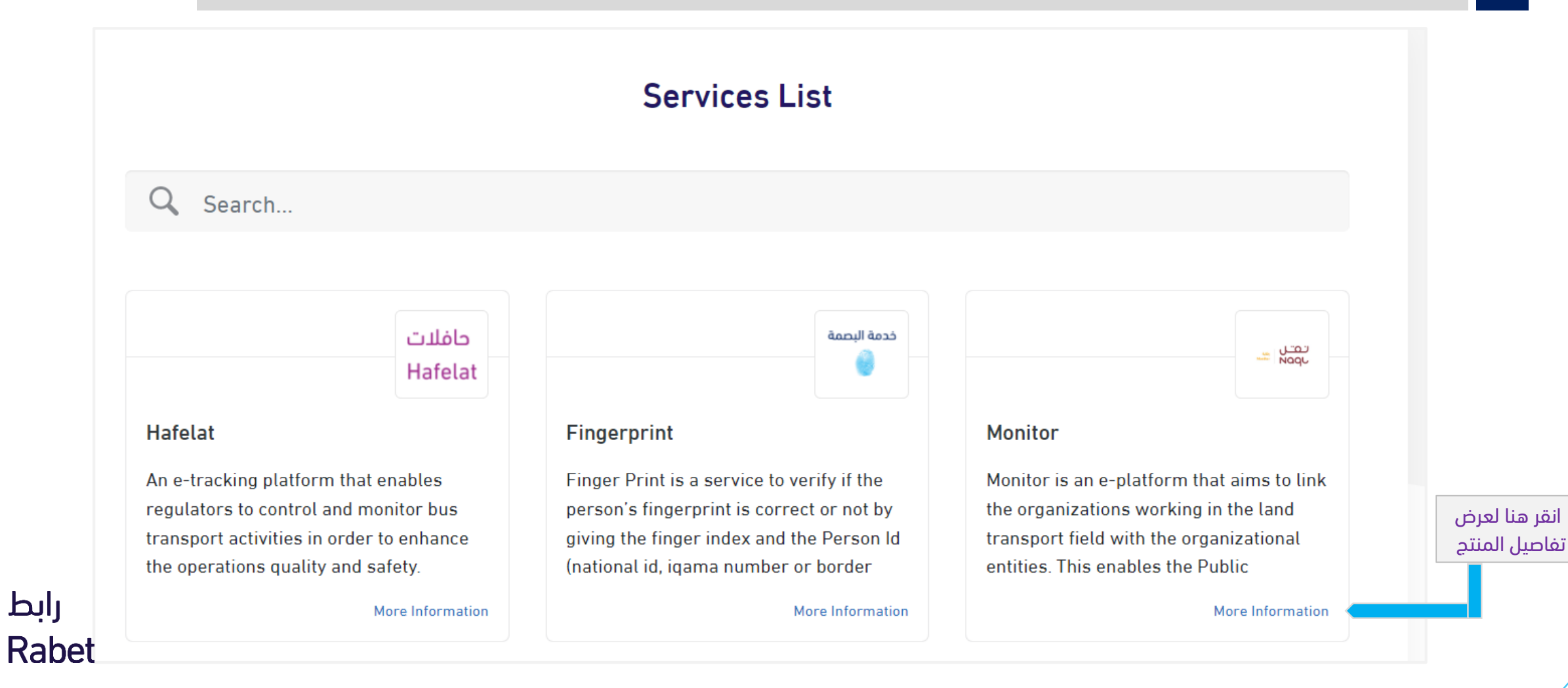

# االشتراك في واجهة التطبيقات البرمجية على "رابط"

### 2 س ةف ةاجمنيج 3 اري لةف ةتابي ةاجية يةاج ةاجا ا ةبص

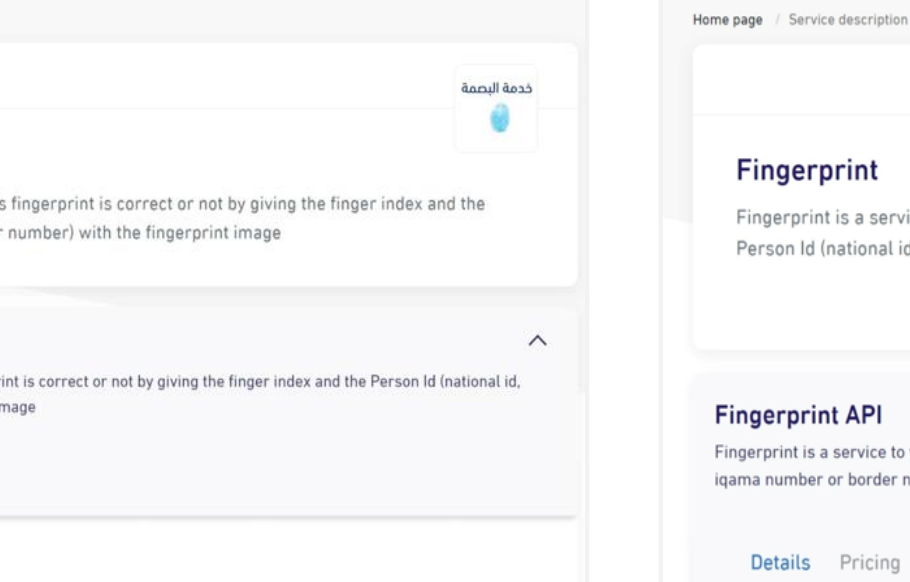

#### Fingerprint

Home page / Service description

Finger Print is a service to verify if the person's fingerprint is correct or not by giving the finger index and the Person Id (national id, igama number or border number) with the fingerprint image

#### **Finger Print API**

Fingerprint is a service to verify if the person's fingerprint is correct or not by giving the finger index and the Person Id (national id. iqama number or border number) with the fingerprint image

Details Pricing Integration Guide

#### Features

Achieving the highest level of authentication (biometric • authentication through the fingerprints of the individual).

Fraud elimination, monitoring wanted convicts and criminals,<br>and other national security related matters.

**Subscribe to Finger Print API** يمكنك تصفح تفاصيل ال ة اجام ةتو اةدج ةاج ب رابط للاشتراك

Rabet

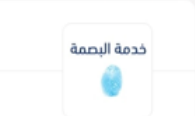

 $\wedge$ 

**Register in Fingerprint** 

Fingerprint is a service to verify if the person's fingerprint is correct or not by giving the finger index and the Person Id (national id, igama number or border number) with the fingerprint image

#### **Fingerprint API**

Fingerprint is a service to verify if the person's fingerprint is correct or not by giving the finger index and the Person Id itional id, igama number or border number) with the fingerprint image

#### Pricing

#### **Features**

Achieving the highest level of authentication (biometric authentication through the fingerprints of the individual). Fraud elimination, monitoring wanted convicts  $\frac{1}{2}$  criminals, and other national security related matters

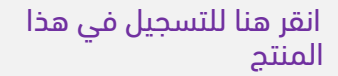

# االشتراك في واجهة التطبيقات البرمجية على "رابط"

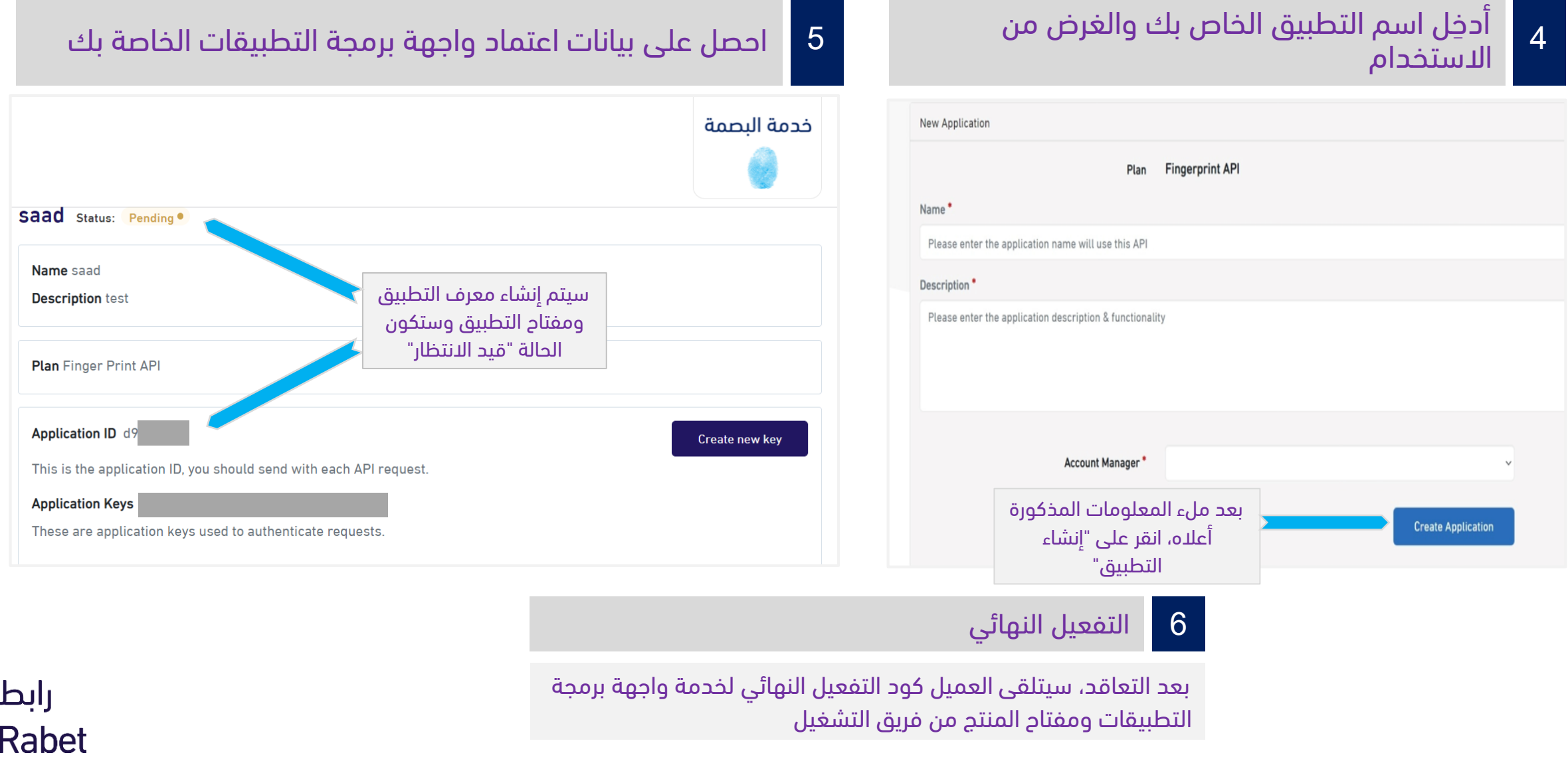

الصفحة 9

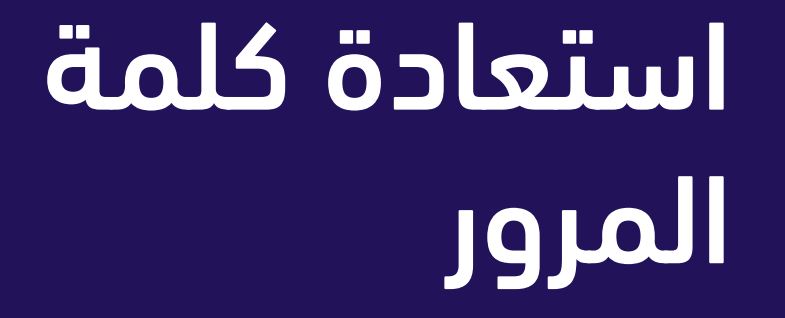

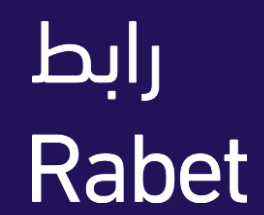

#### استعادة كلمة المرور

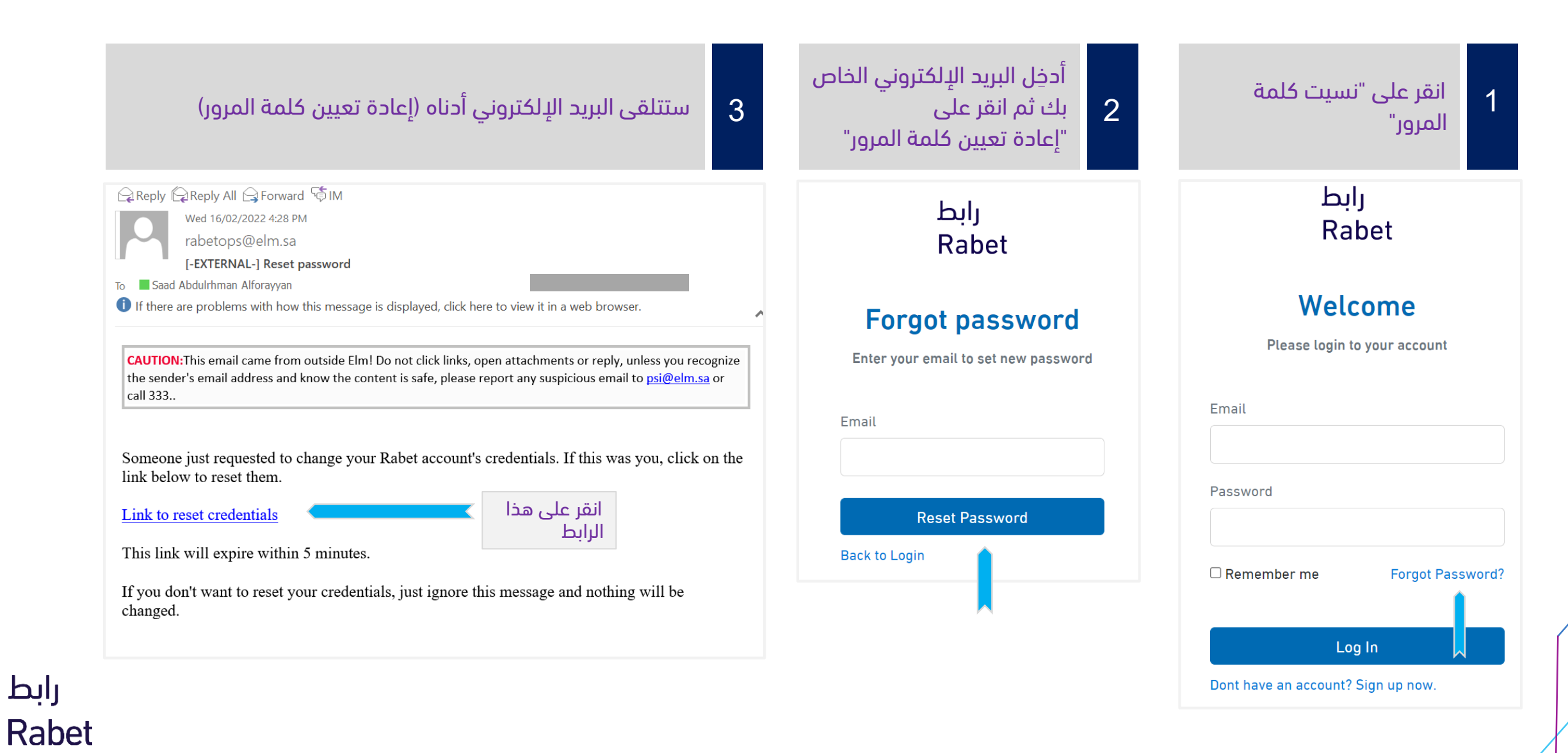

الصفحة 10

#### استعادة كلمة المرور

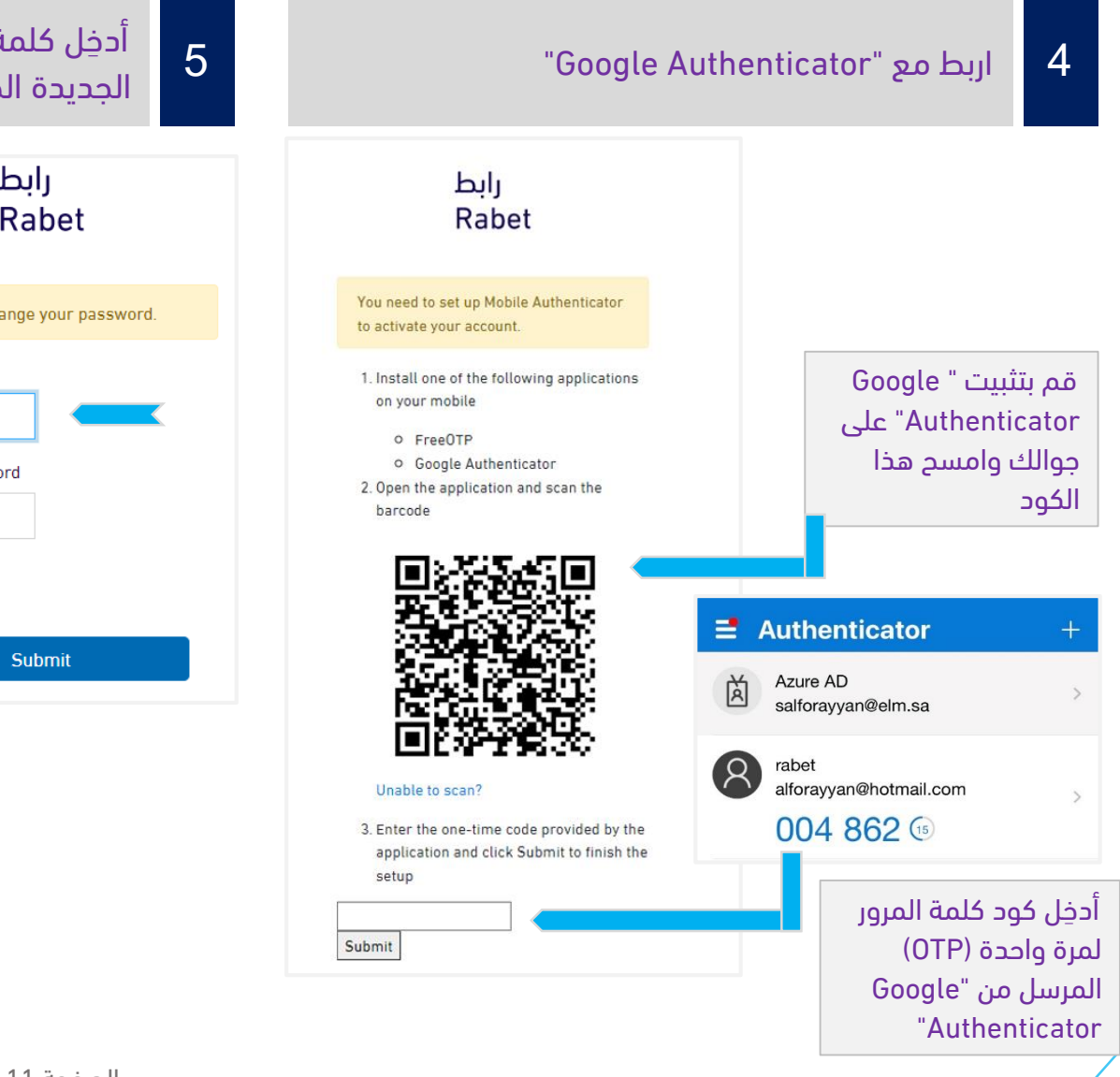

أدخل كلمة المرور الجديدة الخاصة بك رابط Rabet You need to change your password. **New Password** Confirm password

إشعار للتأكيد على اكتمال إعادة تعيين كلمة 6المرور

يحب أن بكون لديك "Google Authenticator" ثم أدخِل الكود لإعادة تعيين كلمة المرور الخاصة بك.

الخطوة الأولى قبل تحديث كلمة المرور أو إعادة تعيينها هي تفعيل "Google Authenticator".

- أ. افتح تطبيق "Google Authenticator" على جوال يعمل بنظام أندرويد أو أبل
	- ب. تحتاج أداة المصادقة "Google Authenticator" إلى الإعداد عند الاستخدام لأول مرة
- ج. انقر فوق زر "+" في تطبيق أداة المصادقة "Google Authenticator"
	- د. انقر فوق "امسح الكود"
- ه. وجه كاميرا الهاتف إلى كود ضمان الجودة، كما هو موضح في النموذج أدناه

رابط Rabet

# األسئلة الشائعة

أواجه مشكلة في الوصول إلى بوابة "رابط".

• يجب أن يكون عنوان بروتوكول الإنترنت IP الخاص بالمستخدم داخل المملكة العربية السعودية.

عندما أحاول تسجيل الدخول إلى بوابة "رابط"، ال يصلني كود التفعيل على جوالي.

• يجب تنزيل تطبيق (Google Authenticator) على جوالك وسيصلك الكود من خلال التطبيق وليس عبر البريد الإلكتروني أو الرسائل النصية القصيرة.

أحاول تسجيل شركتي في "رابط" ولكنني تلقيت رسالة خطأ تفيد بأن الشركة قد تم تسجيلها من قبل.

• إذا كانت شركتك مسجلة من قبل بالفعل، فلن يقبل النظام تسجيلها مرة أخرى، ولكن يمكن للمستخدم الرئيسي في شركتك إرسال دعوة لك وإضافتك كمستخدم إضافي.

لقد تلقيت بيانات اعتماد واجهة برمجة التطبيقات بعد االشتراك ولكن الخدمة ال تعمل.

• يجب عليك توقيع العقد أولًا، وبعد ذلك سيقوم مدير الخدمة بتفعيل اشتراكك .

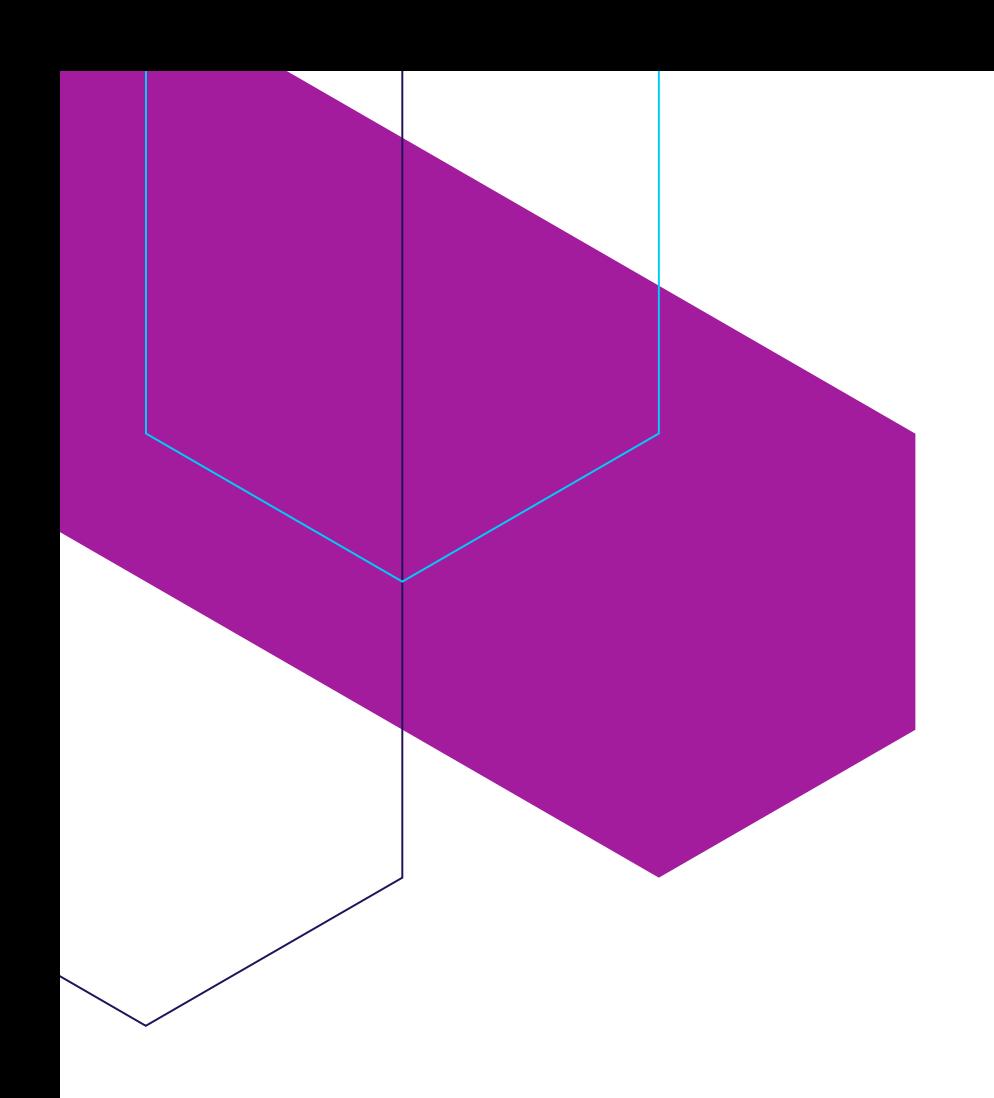

تحاول الوصول إلى خدمة واجهة برمجة التطبيقات ولكن ال يوجد أي استجابة أو تظهر لك رسالة خطأ...

- تأكد من أن عقدك لا يزال ساريًا وأنك لم تتجاوز مدة ذلك العقد، ثم تواصل مع مدير الحساب الخاص ىك.
	- إذا كانت المشكلة بسبب الخدمة، الرجاء التواصل معنا عبر البريد الإلكتروني (hd@elm.sa)

فشل اشتراك العميل أو تأخر الموافقة على االشتراك...

- تواصل مع مدير الحساب الخاص بك.
- إذا لم يكن لديك مدير حساب، الرجاء التواصل معنا عبر البريد الإلكتروني (hd@elm.sa)

في صفحة التسجيل، أضفت رقم جوالي ولكني لم أتلق كلمة المرور لمرة واحدة )OTP )عبر خدمة الرسائل القصيرة.

• ستتلقى رسالة نصية بكلمة المرور لمرة واحدة (OTP) على رقم جوالك المسجل في خدمة "أبش ".

عند مواجهة مشكالت أخرى...

• تواصل معنا عبر رقم الهاتف (920000356) أو عبر البريد الإلكتروني (<u>hd@elm.sa</u>)

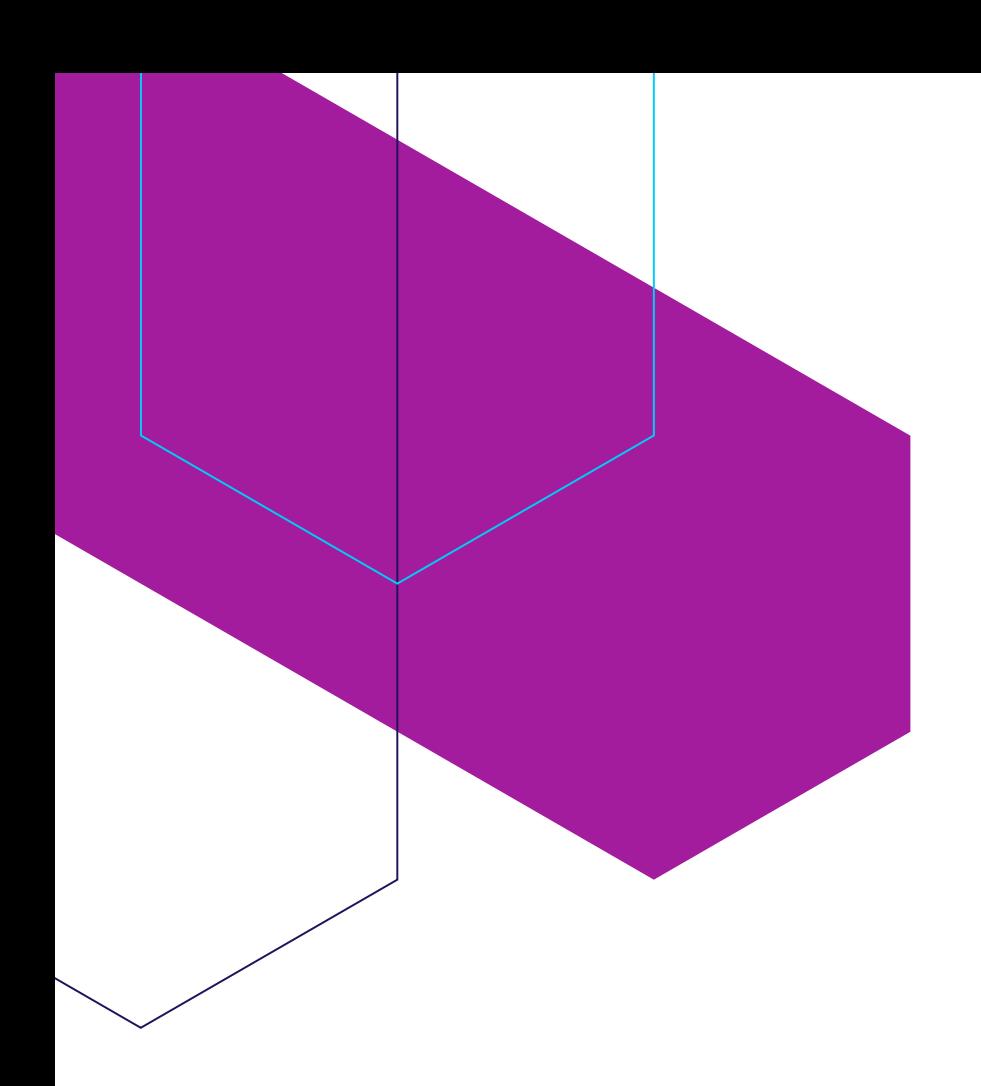

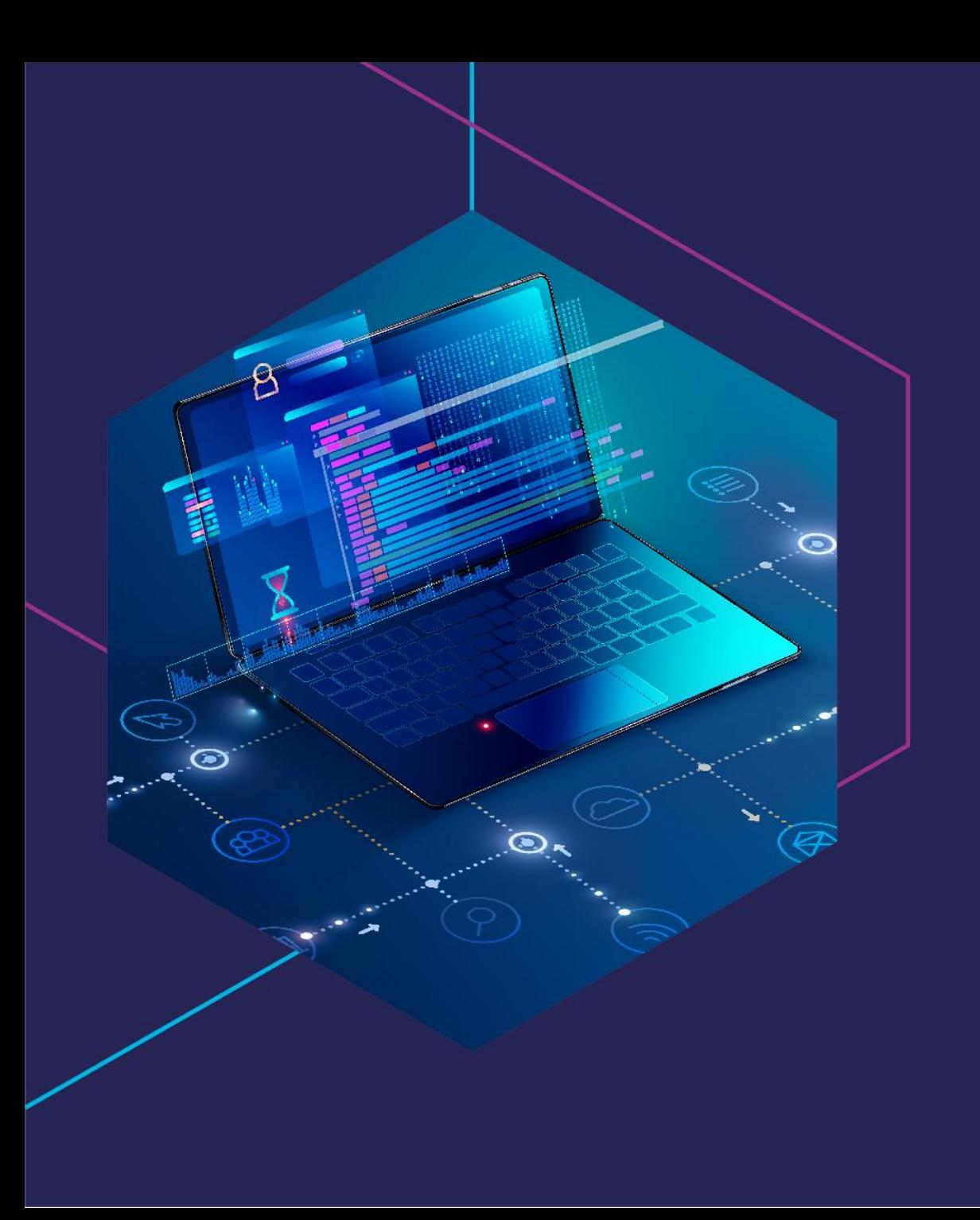

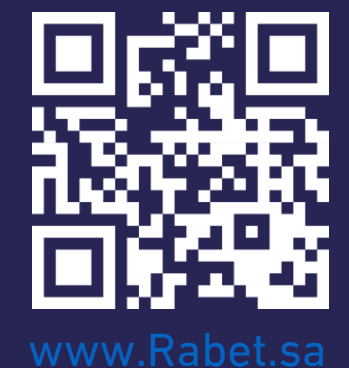

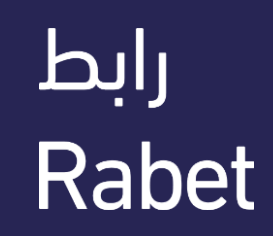